# <span id="page-0-0"></span>**1998 National Household Survey on Drug Abuse**

# **Summary Tables**

## **Volume 1: Prevalence Estimates**

### **and**

# **Volume 2: Standard Errors and P-Values**

Prepared by: RTI Project Management:

Lisa E. Packer Tom Virag - Project Director

Teresa R. Davis Christy J. Crump David C. Heller Matthew J. Westlake Brenda K. Porter James R. Chromy

Prepared for

Substance Abuse and Mental Health Services Administration

National Household Survey on Drug Abuse Contract No. 283-97-9007 Deliverable No. 15

Project Officer: Joseph Gustin Alternate Project Officer: Joseph C. Gfroerer

August 12, 1999

#### **Table of Contents**

#### **Introduction**

How to Use This Report Key to Selected Variables in the Index of Tables Description of the Types of Tables in the Table Sets Acknowledgments Public Domain Notice Electronic Access to Publication Originating Office

#### **Index of Tables for Volumes 1 and 2**

#### **List of Tables for Volumes 1 and 2**

*Two-Year Table Sets: 1 to 91*

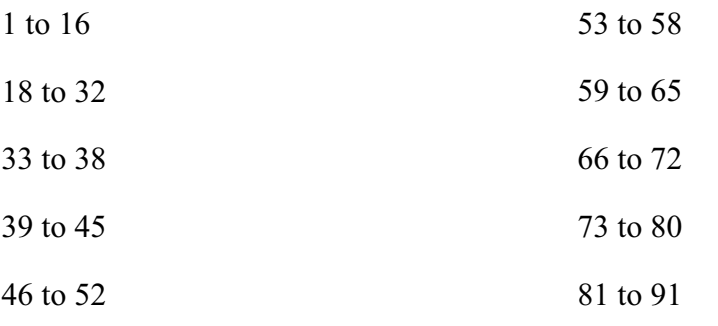

*Trend Table Sets: 101 to 170*

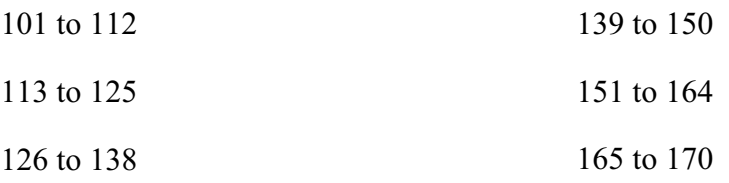

*Incidence Table Sets: 201 to 213*

*Risk/Availability Table Sets: 301 to 321*

301 to 305

306 to 317

318 to 321

*California/Arizona Tables: 401 to 420*

#### **Introduction**

#### **How to Use This Report**

If you already know the type of 1998 National Household Survey on Drug Abuse (NHSDA) data analysis that you want and are familiar with navigating in Portable Document Format (PDF) files, it is recommended that you first go to the *Index of Tables*, which is organized according to selected variables, such as standard age groups, population density, geographic region, State, and level of past month cigarette and alcohol use. Click on the appropriate table number within the Index of Tables to go to the initial table with that number in the report's numbered sets of tables. Or you can use the *List of Tables*, which sequentially lists all of the tables contained in this report. In that list, click on the table number to the left of the table title to link to the initial table in its table set.

If you are unsure about what sort of NHSDA data that you want or you just want to browse, click on one of the boxed-in table groupings listed in the *Table of Contents* to link to the files containing the Two-Year Tables, Trend Tables, Incidence Tables, Risk/Availability Tables, and California/Arizona Tables. Or electronically search the Index of Tables or List of Tables for a specific topic of analysis (using Adobe's Edit/Find). Once you have found the table(s) with the data you need, click on the boxed-in table number in the Index of Tables or List of Tables to link to the file containing the table.

For those unfamiliar with how to maneuver within and between PDF files, the following is a brief tutorial. Within every PDF file comprising this report are *bookmarks* displayed in a navigation pane. The report has been set up so that a navigation pane opens automatically whenever a file is opened, but the pane can be hidden by clicking the navigation pane button in the status bar or by clicking the left border of the document pane. In the navigation pane, just click on a bookmark to be taken to the bookmark's assigned destination. Each navigation pane contains bookmarks for each item in the opened file, as well as bookmarks to other report parts. Linking the many PDF table set files with the report's front matter (i.e., the Table of Contents, the Index of Tables, and the List of Tables) are active *links* (shown as boxed-in text or numbers), that when clicked will link you to another PDF file in this report. The active links are always visible as boxed-in text or numbers.

So, in order to find a specific table in this report, say, Table 16D, you have several options:

- 1. *From the Table of Contents*: Click on the 1 to 16 phrase in the Two-Year Tables part of the Table of Contents to link to the file containing those sets of tables. Scroll down the bookmarks in that file's navigation pane until you reach the title for the Table 16 Set: Males Aged 15 to 44. Click on the plus sign  $(+)$  next to the title of that table set to open the bookmarks nested within the set, then click on the Table 16D description. You will be taken directly to Table 16D, which if necessary can be magnified by hiding the navigation pane (as described above), using the Zoom-In tool (i.e., a magnifying glass icon), or by using a command in Adobe's View menu. To return to this page's file, the Index of Tables file, or the List of Tables file to do another search, use the bookmarks near the bottom of the navigation pane.
- 2. *From the Index of Tables*: Click on any cell containing the number 16 within the Index of Tables to link to the file containing those sets of tables. Once there, use the same advice on bookmarks as noted in option 1.

3. *From the List of Tables*: Scroll past Table Sets 1 to15 in the List of Tables file, then click on the boxed-in number to the left of the table title for Table 16D to reach the file containing Table Sets 1 to 16. Once there, use the same advice on bookmarks as noted in option 1.

Adobe has provided many navigation tools for exploring PDF files, which are usually just a right click away when you are in a file's document pane. For detailed hints and advice, please refer to your browser's on-line help.

#### **Key to Selected Variables in the Index of Tables**

The Index of Tables is arranged according to the following NHSDA variables:

*Age Groups (in years)*: 12 to17, 18 to 25, 26 to 34, More Than or Equal to 35

*Detailed Age Categories (in years)*: 12 to 13, 14 to 15, 16 to 17, 18 to 20, 21 to 25, 26 to 29, 30 to 34, 35 to 39, 40 to 44, 45 to 49, More Than or Equal to 50

*Population Density*: Large Metropolitan, Small Metropolitan, Nonmetropolitan

*Expanded Population Density*: Large Metropolitan, Population Greater Than or Equal to 250,000, Population Less Than or Equal to 250,000, Urban, Rural

*Geographic Division*: New England, Mid-Atlantic, East North Central, West North Central, South Atlantic, East South Central, West South Central, Mountain, Pacific

*State*: California, Arizona, United States Excluding California and Arizona

*Levels of Past Month Cigarette and Alcohol Use*: Any Cigarette Use, No Cigarette Use, Heavy Alcohol Use, "Binge" Alcohol Use But Not Heavy Use, Alcohol Use But Not "Binge" Use, No Alcohol Use (During Past Month)

#### **Description of the Types of Tables in the Table Sets**

There are many numbered NHSDA table sets in this report with numbers ranging from 1 to 420. Within each table set are seven possible table types. However, not every number from 1 to 420 has a table set associated with it (e.g., 17, 92 to 100, 171 to 200, 214 to 300, 322 to 400). The following list describes the seven types of tables in this report:

*A*: Presents estimates of the numbers of persons in the populations described by the column and row headings who have used the drug(s)

*B*: Presents estimates of the percentages of the populations described by the column and row headings who have used the drug(s)

*C*: Presents the standard error associated with each of the estimates in the "A" tables

*D*: Presents the standard error associated with each of the estimates in the "B" tables

*N*: Presents the number of cases in the specified NHSDA sample with the characteristics defined by the column and row headings

*P*: Presents the p-values from tests of the statistical significance of differences between columns in the "B" tables

*BB*: Presents estimates of the percentages of the populations described by the column and row headings who have used the drug(s); these estimates are identical to those in the "B" tables, except that these estimates are rounded to two decimal places while "B" table estimates are rounded to only one decimal place

#### **Acknow ledgments**

The original two-volume, hard-copy version of this NHSDA publication was submitted on August 12, 1999, to the Substance Abuse and Mental Health Services Administration (SAMHSA), Office of Applied Studies (OAS), by the Research Triangle Institute (RTI) under Contract No. 283-97-9007, Deliverable 15. Significant contributors at RTI included Lisa E. Packer, Teresa R. Davis, Christy J. Crump, David C. Heller, Mathew J. Westlake, Brenda K. Porter, and James J. Chromy. Tom Virag was RTI's project director for the NHSDA contract. Joseph Gustin was the project officer for the contract, and the alternate project officer was Joseph C. Gfroerer, Director, Division of Population Surveys, OAS.

This on-line PDF version of the original publication was prepared in April 2000 at RTI by Richard S. Straw, with assistance and advice from R. Stephen Smith, E. Virginia Oswald, and Pamela Parham-Jackson. Lisa E. Packer served as the task leader, with assistance from Mary Ellen Marsden, Teresa R. Davis, and Brenda K. Porter. Joseph C. Gfroerer and Beatrice Rouse at OAS reviewed and monitored the production of this PDF version.

#### **Public Domain Notice**

All material appearing in this NHSDA report is in the public domain and may be reproduced or copied without permission from SAMHSA. Citation of either the hard-copy or on-line source is appreciated:

Office of Applied Studies. (1999, August 12). *1998 National Household Survey on Drug Abuse: Summary tables. Prevalence estimates, standard errors, and p-values* (Vols. 1 & 2). Rockville, MD: Substance Abuse and Mental Health Services Administration.

Office of Applied Studies. (2000, April). *1998 National Household Survey on Drug Abuse: Summary tables. Prevalence estimates, standard errors, and p-values* (Vols. 1 & 2) [On-line]. Available: http://www.samhsa.gov/OAS/OASftp.htm. [Access date: MM/DD/YY].

#### **Electronic Access to Publication**

This report can be accessed electronically through the Internet's World Wide Web connections:

http://www.samhsa.gov http://www.samhsa.gov/OAS/OASftp.htm http://www.health.org

### **Originating Office**

Office of Applied Studies Substance Abuse and Mental Health Services Administration 5600 Fishers Lane, Room 16-105 Rockville, MD 20857